# <span id="page-0-0"></span>**django-taggit Documentation**

*Release 0.9.3*

**Alex Gaynor**

May 31, 2013

# **CONTENTS**

django-taggit is a reusable Django application designed to making adding tagging to your project easy and fun.

django-taggit works with Django 1.1 and 1.2 (see *[Known Issues](#page-0-0)* for known issues with older versions of Django), and Python 2.4-2.X.

**ONE**

# **GETTING STARTED**

To get started using django-taggit simply install it with pip: \$ pip install django-taggit Add "taggit" to your project's INSTALLED\_APPS setting. And then to any model you want tagging on do the following: **from django.db import** models **from taggit.managers import** TaggableManager **class Food**(models.Model): # ... fields here tags = TaggableManager()

## **TAGS IN FORMS**

The TaggableManager will show up automatically as a field in a ModelForm or in the admin. Tags input via the form field are parsed as follows:

- If the input doesn't contain any commas or double quotes, it is simply treated as a space-delimited list of tag names.
- If the input does contain either of these characters:
	- Groups of characters which appear between double quotes take precedence as multi-word tags (so double quoted tag names may contain commas). An unclosed double quote will be ignored.
	- Otherwise, if there are any unquoted commas in the input, it will be treated as comma-delimited. If not, it will be treated as space-delimited.

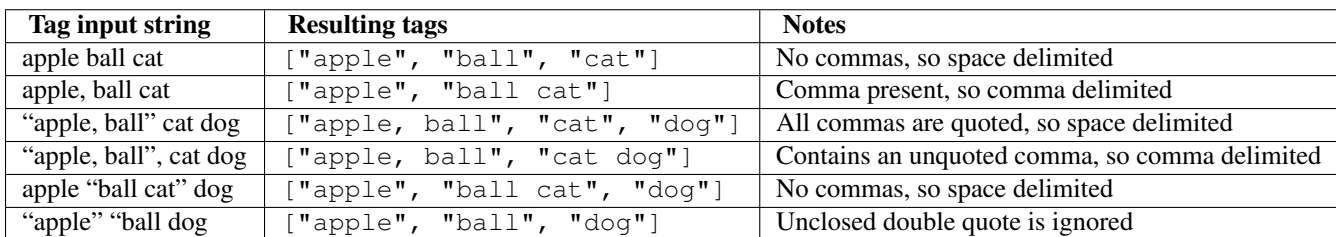

**2.1 commit=False**

Examples:

If, when saving a form, you use the commit=False option you'll need to call save\_m2m() on the form after you save the object, just as you would for a form with normal many to many fields on it:

```
if request.method == "POST":
    form = MyFormClass(request.POST)
    if form.is_valid():
        obj = form.save(commit=False)
        obj.user = request.user
        obj.save()
        # Without this next line the tags won't be saved.
        form.save_m2m()
```
**THREE**

# **USING TAGS IN THE ADMIN**

By default if you have a [TaggableManager](#page-0-0) on your model it will show up in the admin, just as it will in any other form. One important thing to note is that you *cannot* include a [TaggableManager](#page-0-0) in ModelAdmin.list\_display, if you do you'll see an exception that looks like:

AttributeError: 'TaggableManager' object has no attribute 'flatchoices'

This is for the same reason that you cannot include a ManyToManyField, it would result in an unreasonable number of queries being executed. If you really would like to add it, you can read the [Django documentation.](http://docs.djangoproject.com/en/1.2/ref/contrib/admin/#django.contrib.admin.ModelAdmin.list_display)

## **THE API**

After you've got your TaggableManager added to your model you can start playing around with the API.

class **TaggableManager**([*verbose\_name="Tags"*, *help\_text="A comma-separated list of tags."*, *through=None*, *blank=False* ])

### **Parameters**

- verbose\_name The verbose\_name for this field.
- help text The help text to be used in forms (including the admin).
- through The through model, see *[Using a Custom Tag or Through Model](#page-0-0)* for more information.
- **blank** Controls whether this field is required.

#### **add**(*\*tags*)

This adds tags to an object. The tags can be either Tag instances, or strings:

```
>>> apple.tags.all()
\Box>>> apple.tags.add("red", "green", "fruit")
```
### **remove**(*\*tags*)

Removes a tag from an object. No exception is raised if the object doesn't have that tag.

#### **clear**()

Removes all tags from an object.

#### **set**(*\*tags*)

Adds and removes tags from an object to match the tags specified.

```
similar_objects()
```
Returns a list (not a lazy QuerySet) of other objects tagged similarly to this one, ordered with most similar first. Each object in the list is decorated with a similar tags attribute, the number of tags it shares with this object.

If the model is using generic tagging (the default), this method searches tagged objects from all classes. If you are querying on a model with its own tagging through table, only other instances of the same model will be returned.

### **4.1 Filtering**

To find all of a model with a specific tags you can filter, using the normal Django ORM API. For example if you had a Food model, whose TaggableManager was named tags, you could find all the delicious fruit like so:

```
>>> Food.objects.filter(tags__name__in=["delicious"])
[<Food: apple>, <Food: pear>, <Food: plum>]
```
If you're filtering on multiple tags, it's very common to get duplicate results, because of the way relational databases work. Often you'll want to make use of the distinct () method on QuerySets:

```
>>> Food.objects.filter(tags__name__in=["delicious", "red"])
[<Food: apple>, <Food: apple>]
>>> Food.objects.filter(tags__name__in=["delicious", "red"]).distinct()
[<Food: apple>]
```
You can also filter by the slug on tags. If you're using a custom Tag model you can use this API to filter on any fields it has.

## **4.2 Aggregation**

Unfortunately, due to a [bug in Django,](http://code.djangoproject.com/ticket/10870) it is not currently possible to use aggregation in conjunction with taggit. This is a [documented interaction](http://docs.djangoproject.com/en/dev/ref/contrib/contenttypes/#generic-relations-and-aggregation) of generic relations (which taggit uses internally) and aggregates.

## **USING A CUSTOM TAG OR THROUGH MODEL**

By default django-taggit uses a "through model" with a GenericForeignKey on it, that has another ForeignKey to an included Tag model. However, there are some cases where this isn't desirable, for example if you want the speed and referential guarantees of a real ForeignKey, if you have a model with a non-integer primary key, or if you want to store additional data about a tag, such as whether it is official. In these cases django-taggit makes it easy to substitute your own through model, or Tag model.

Your intermediary model must be a subclass of taggit.models.TaggedItemBase with a foreign key to your content model named content\_object. Pass this intermediary model as the through argument to TaggableManager:

**from django.db import** models

**from taggit.managers import** TaggableManager **from taggit.models import** TaggedItemBase

```
class TaggedFood(TaggedItemBase):
    content_object = models.ForeignKey('Food')
```

```
class Food(models.Model):
    # ... fields here
```
tags = TaggableManager(through=TaggedFood)

Once this is done, the API works the same as for GFK-tagged models.

To change the behavior in other ways there are a number of other classes you can subclass to obtain different behavior:

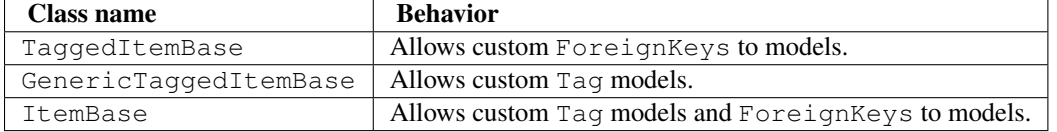

When providing a custom Tag model it should be a ForeignKey to your tag model named "tag".

### class **TagBase**

### **slugify**(*tag*, *i=None*)

By default taggit uses django.template.defaultfilters.slugify() to calculate a slug for a given tag. However, if you want to implement your own logic you can override this method, which receives the tag (a string), and i, which is either None or an integer, which signifies how many times the slug for this tag has been attempted to be calculated, it is None on the first time, and the counting begins at 1 thereafter.

**SIX**

## **KNOWN ISSUES**

Currently there is 1 known issue:

• When run under Django 1.1, doing Model.objects.all().delete() (or any bulk deletion operation) on a model with a TaggableManager will result in losing the tags for items beyond just those assosciated with the deleted objects. This issue is not present in Django 1.2.

**SEVEN**

# **EXTERNAL APPLICATIONS**

In addition to the features included in django-taggit directly, there are a number of external applications which provide additional features that may be of interest.

Note: Despite their mention here, the following applications are in no way official, nor have they in any way been reviewed or tested.

If you have an application that you'd like to see listed here, simply fork taggit on [github,](http://github.com/alex/django-taggit) add it to this list, and send a pull request.

- django-taggit-suggest: Provides support for defining keyword and regular expression rules for suggesting new tags for content. This used to be available at  $\text{taggit.}countib.suggest.$  Available on [github.](http://github.com/frankwiles/django-taggit-suggest)
- django-taggit-templatetags: Provides several templatetags, including one for tag clouds, to expose various taggit APIs directly to templates. Available on [github.](http://github.com/feuervogel/django-taggit-templatetags)

**EIGHT**

## **CHANGELOG**

### **8.1 0.9.4**

Unreleased.

• *Backwards incompatible* The name field of the Tag model is now marked as unique. You should update your database schema using ALTER TABLE taggit\_tag ADD UNIQUE (name).

### **8.2 0.9.2**

Unreleased.

• *Backwards incompatible* Forms containing a [TaggableManager](#page-0-0) by default now require tags, to change this provide blank=True to the [TaggableManager](#page-0-0).

### **8.3 0.9.0**

- Added a Hebrew locale.
- Added an index on the object\_id field of TaggedItem.
- When displaying tags always join them with commas, never spaces.
- The docs are now available [online.](http://django-taggit.readthedocs.org/)
- Custom Tag models are now allowed.
- *Backwards incompatible* Filtering on tags is no longer filter(tags\_\_in=["foo"]), it is written filter(tags\_\_name\_\_in=["foo"]).
- Added a German locale.
- Added a Dutch locale.
- Removed taggit.contrib.suggest, it now lives in an external application, see *[External Applications](#page-0-0)* for more information.

### **8.4 0.8.0**

• Fixed querying for objects using exclude(tags\_\_in=tags).

- Marked strings as translatable.
	- Added a Russian translation.
- Created a [mailing list.](http://groups.google.com/group/django-taggit)
- Smarter tagstring parsing for form field; ported from Jonathan Buchanan's [django-tagging.](http://django-tagging.googlecode.com) Now supports tags containing commas. See *[Tags in forms](#page-0-0)* for details.
- Switched to using savepoints around the slug generation for tags. This ensures that it works fine on databases (such as Postgres) which dirty a transaction with an IntegrityError.
- Added Python 2.4 compatibility.
- Added Django 1.1 compatibility.

**NINE**

# **INDICES AND TABLES**

- *genindex*
- *modindex*
- *search*